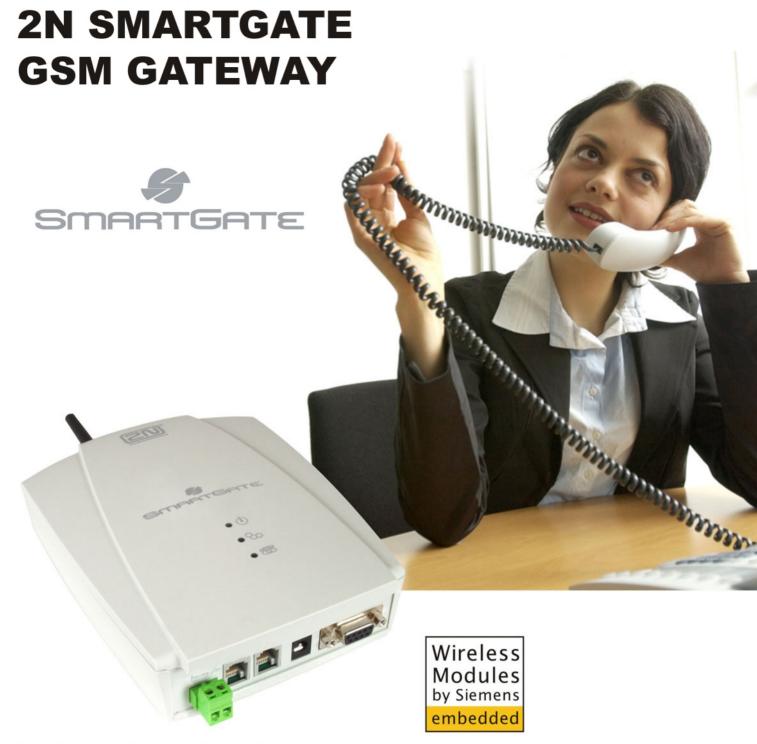

- Dramatic cost saving
- > DialThru technology gateway with ME function
- Voice, Data and SMS transmission
- > Analogue FAX and Data (optionally)
- > FXS and FXO interfaces for PBX or phone sets
- > FSK CLIP

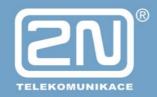

# Dear customer,

Let us congratulate you on having purchased the SmartGate system. This new product has been developed and manufactured to provide the maximum utility value, quality and reliability. We hope you will be fully satisfied with this GSM gateway for a long time. Therefore, use your SmartGate for purposes it has been designed and manufactured for, in accordance herewith.

The manufacturer reserves the right to modify the product in order to improve its qualities.

# Safety Precautions

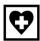

Do not switch on SmartGate in the vicinity of medical apparatuses to avoid interference. The minimum distance of the antenna and pacemakers should be 0,5 m.

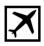

Do not switch on SmartGate aboard of a plane.

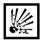

Do not switch on SmartGate near petrol stations, chemical facilities or sites where explosives are used.

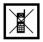

Any mobile telephone use prohibition based on RF energy radiation applies to SmartGate too.

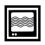

SmartGate may disturb the function of TV sets, radio sets and PCs.

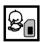

Warning! SmartGate contains components that can be swallowed by small children (SIM card, antenna, etc.).

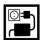

The voltage value mentioned on the power adapter may not be exceeded. If you connect SmartGate to another power supply, make sure that the voltage value is in the acceptable range.

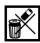

When your SmartGate comes to the end of its operational life, dispose of it in accordance with applicable regulations.

# **User Manual Versions**

| Version | Amendments to Earlier Versions                             |  |  |  |  |
|---------|------------------------------------------------------------|--|--|--|--|
| 1.00    | ●The User Manual applies to SmartGate FW Version 1.00A.    |  |  |  |  |
| 1.01    | Analogue FAX support. (optionally).                        |  |  |  |  |
| 1.02    | Analogue Modem support, Network directing services support |  |  |  |  |
| 1.03    | Quadband version                                           |  |  |  |  |
| 1.04    | DTMF parameters programming support                        |  |  |  |  |

# Upgrade

The manufacturer continuously meets customer requirements by improving the firmware. For the latest SmartGate processor firmware, programming tool and User Manual see <a href="www.2n.cz">www.2n.cz</a>. For a detailed description of the SmartGate firmware upgrade refer to the section devoted to the PC programming tool.

# Packing List

**SmartGate** delivery contains the following items:

| Item                                        | Number of Pieces   |
|---------------------------------------------|--------------------|
| SmartGate                                   | 1 pc               |
| Antenna for direct connection               | 1 pc <sup>1)</sup> |
| Magnetic Antenna with coax cable            | 1 pc <sup>1)</sup> |
| Supply adapter                              | 1 pc               |
| Telephone cable                             | 2 pc               |
| PC-connection serial cable                  | 1 pc               |
| SMS sending input connector                 | 1 pc               |
| Dowels                                      | 2 pcs              |
| Screws                                      | 2 pc               |
| CD-ROM with User Manual and software        | 1 pc <sup>2)</sup> |
| Quick Installation Guide + mounting pattern | 1 pc               |
| Warranty certificate                        | 1 pc               |

#### Notes:

- 1) The delivery includes an antenna to be connected directly to the SmartGate SMA connector. An antenna with a cable should be used when GSM signal is poor or in case of interference with other devices.
- 2) Enclosed software:
  - SmartGate PCManager for parameters programming.
  - SmartGate SMSgateway for easy SMS sending and receiving.
  - SmartGate Driver for PC.
  - User Manual in pdf format.
  - Lists of AT Commands for SIEMENS GSM modules.

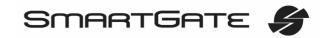

# **CONTENTS**

|         | ARTGATE PURPOSE                                          |    |  |  |  |  |
|---------|----------------------------------------------------------|----|--|--|--|--|
| 1.1.    | BASIC FUNCTIONS                                          |    |  |  |  |  |
| 1.2.    | ADVANTAGES OF SMARTGATE USE                              |    |  |  |  |  |
| 2. INS  | TALLATION                                                | 2  |  |  |  |  |
| 2.1.    | PROPER LOCATION                                          | 2  |  |  |  |  |
| 2.2.    | EXTERNAL ANTENNA CONNECTION                              |    |  |  |  |  |
| 2.3.    | SIM CARD INSTALLATION                                    |    |  |  |  |  |
| 2.4.    | CONNECTOR DESCRIPTION                                    | 4  |  |  |  |  |
| 2.5.    | TELEPHONE LINES CONNECTION                               |    |  |  |  |  |
| 2.6.    | POWER SUPPLY CONNECTION                                  |    |  |  |  |  |
| 2.7.    | SMS SENDING INPUT CONNECTION                             | 5  |  |  |  |  |
| 2.8.    | PC CONNECTION                                            |    |  |  |  |  |
| 3. SM/  | ARTGATE STATUS INDICATION                                | 6  |  |  |  |  |
| 3.1.    | INDICATION LEDS                                          | 6  |  |  |  |  |
| 3.2.    | TELEPHONE LINE TONES                                     |    |  |  |  |  |
| 4. SIM  | CARD PIN PROTECTION                                      | 8  |  |  |  |  |
| 4.1.    | PIN ENTERING BY PCMANAGER                                | 8  |  |  |  |  |
| 4.2.    | PIN ENTERING VIA TELEPHONE LINE                          | 8  |  |  |  |  |
| 4.3.    | AUTOMATIC PIN ENTERING                                   | 8  |  |  |  |  |
| 5. VOI  | CE FUNCTION                                              | 10 |  |  |  |  |
| 5.1.    | DIALTHRU GATEWAY                                         |    |  |  |  |  |
| 5.2.    | GATEWAY FOR EXTENSION LINE OF PBX                        | 11 |  |  |  |  |
| 5.3.    | GATEWAY FOR TRUNK LINE OF PBX                            |    |  |  |  |  |
| 5.4.    | CONFIGURATION OF NETWORK SERVICES                        | 13 |  |  |  |  |
| 5.5.    | CALL FORWARDING                                          | 14 |  |  |  |  |
| 5.6.    | CALL WAITING                                             |    |  |  |  |  |
| 5.7.    | CALL HOLD                                                |    |  |  |  |  |
|         | AND DATA FUNCTION                                        |    |  |  |  |  |
| 6.1.    | SENDING FAX MESSAGE OR MODEM CONNECTION TO AND FROM PSTN |    |  |  |  |  |
| 6.2.    | SENDING FAX MESSAGE OR MODEM CONNECTION TO AND FROM GSM  |    |  |  |  |  |
| 6.3.    | SUPPORTED FAX AND DATA PROTOCOLS                         |    |  |  |  |  |
|         | S SENDING INPUT                                          |    |  |  |  |  |
| 8. COI  | M – SERIAL INTERFACE                                     | 20 |  |  |  |  |
| 8.1.    | PROGRAMMING, MONITORING                                  | 20 |  |  |  |  |
| 8.2.    | CSD PC-PC DATA TRANSMISSION                              | 20 |  |  |  |  |
| 8.3.    | CSD or High-Speed GPRS Data Connection to Internet       | 20 |  |  |  |  |
| 8.4.    | SMS SENDING AND RECEIVING                                |    |  |  |  |  |
| 8.5.    | COMBINATION OF COM TRAFFIC WITH VOICE CALLS              |    |  |  |  |  |
| 8.6.    | LIST OF SUPPORTED AT COMMANDS                            |    |  |  |  |  |
| 9. SM/  | ARTGATE PARAMETER PROGRAMMING                            | 23 |  |  |  |  |
| 9.1.    | TELEPHONE LINE BASED PROGRAMMING                         | 23 |  |  |  |  |
| 9.2.    | PC BASED PROGRAMMING                                     | 24 |  |  |  |  |
| 9.3.    | PARAMETER TABLES                                         |    |  |  |  |  |
|         | 10. TROUBLESHOOTING49                                    |    |  |  |  |  |
| 11. LIS | Γ OF ABBREVIATIONS                                       | 50 |  |  |  |  |
| 12. TEC | CHNICAL PARAMETERS                                       | 51 |  |  |  |  |
|         |                                                          | _  |  |  |  |  |

# 1. SmartGate purpose

### 1.1. Basic Functions

- The primary purpose of SmartGate is to transmit voice between GSM network and attached phone terminals. You can connect terminal with FXO interface (trunk line of PBX, phone set, answering machine etc.) to FXS interface on SmartGate (connector with phone icon) and terminal with FXS interface (extension line of PBX) to FXO interface on SmartGate (connector with crossed out phone icon).
- You can establish data connections (GPRS, CSD) and send/receive SMS using SmartGate in combination with a PC and appropriate software.
- You can send an SMS to a pre-programmed number using the SMS sending input.
- Analogue fax transmission on some models.

# 1.2. Advantages of SmartGate Use

- Call cost cutting the calls are routed to GSM or analog network according to their number prefix. Route all GSM calls from PBX to SmartGate to save a lot on PSTN – GSM calls.
- Easy installation you can easy program SmartGate as you need with enclosed SW.
- You get all you need in the delivery your SmartGate delivery contains all you need
  to operate the system (the power supply adapter, telephone cables, PC serial cable,
  SMS input connector, CD-ROM with software).
- Solution for sites without telephone lines such as mountain chalets, exhibitions, conferences, etc.
- DialThru technology all your calls will be routed most cost-effective way.
- **ME Mobility Extension** you newer miss an incoming call from analog network. Incoming call will ring on connected phone and on your mobile phone too.
- **CLIP** SmartGate is equipped with the FSK-based CLIP feature, so if a terminal capable of receiving the CLIP is used you know the caller's number.
- Quick data connection SmartGate transmits data using the high-speed GPRS connection (GPRS class 10, max. 85.6 kbps).
- SMS sending input simply send an SMS to a pre-programmed number by closing the contact. Recommended for easy supervision, simple securing, etc.
- Radiation hazard minimization you are not exposed to a direct effect of the antenna RF electromagnetic field while telephoning as opposed to mobile telephones.
- Full GSM coverage SmartGate is available as tri-band for European markets (900, 1800 and 1900MHz), as tri-band for the American market (850, 1800 and 1900MHz) and quadband (850, 900, 1800, 1900MHz).

## 2. Installation

# 2.1. Proper Location

- SmartGate is designed for vertical mounting on suspension holes (use the mounting pattern). This position is the best for signal reception because a vertical antenna is used. SmartGate can be operated in the horizontal position too where the GSM signal is good or with antenna connected on coax cable.
- Install SmartGate with respect to the GSM signal strength check the signal strength using the PCManager.
- Place SmartGate out of range of sensitive devices and human bodies for electromagnetic interference reasons.
- SmartGate can disturb other telecommunication systems. Place phone lines and connected terminals and PBX's faraway from antenna.
- For the allowed range of operating temperatures refer to the "Technical Parameters".
- It is impossible to operate SmartGate on sites exposed to direct solar radiation or near heat sources.
- SmartGate is designed for indoor use. It may not be exposed to rain, flowing water, condensed moisture, fog, etc.
- SmartGate may not be exposed to aggressive gas, acid vapours, solvents, etc.
- SmartGate is not designed for environments with high vibrations such as means of transport, machine rooms, etc.

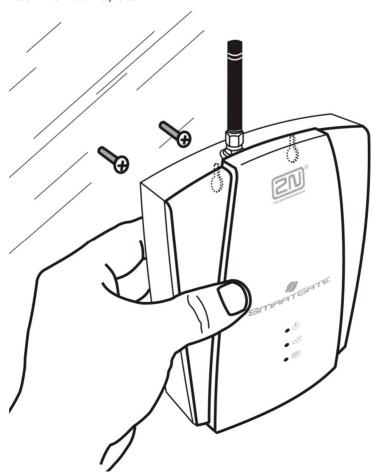

### 2.2. External Antenna Connection

Screw the antenna enclosed into the SMA antenna connector. Tighten the antenna connector gently with your hand - never use spanner!

The antenna for direct connection has a sufficient gain for trouble-free operation in normal conditions. If the GSM signal is poor, in case of voice disturbance, or if you want to place your antenna separately from SmartGate, you can use an antenna with an SMA-connector terminated coax cable. The antenna should be mounted vertically.

For antenna and cable parameters see the "Technical Parameters".

### 2.3. SIM Card Installation

Open the SIM card holder on SmartGate's backside, insert the SIM card and close it properly. Select the required GSM provider and SIM card services, such as call forwarding, call barring, preferred networks, SMS service centre, etc. in your mobile phone before inserting your SIM card in SmartGate.

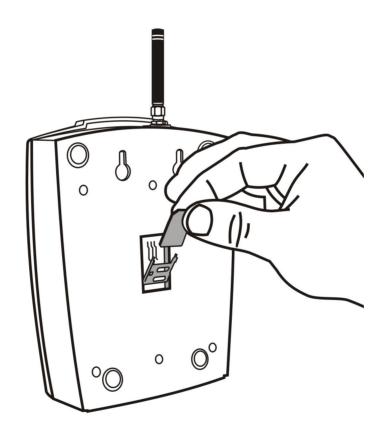

# 2.4. Connector description

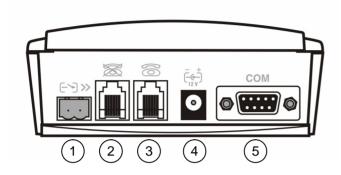

- (1) SMS sending input
- 2 Telephone line interface FXO RJ 11, 6/2
- Telephone line interface FXS RJ 11, 6/2
- Power supply connector DC Jack 5,5/2,1mm
- 5 RS232C serial line D-Sub 9 pins

# 2.5. Telephone Lines Connection

### 2.5.1. DialThru gateway - basic connection

Phone set is normally connected to extension line of PBX. Wire up SmartGate between phone set and PBX. Link extension line of PBX to FXO interface and phone set to FXS interface on SmartGate. Optionally you can connect analogue fax (special model of SmartGate).

If FXO interface of SmartGate is connected directly to PSTN, you can connect only equipment that is in compliance with the essential requirements and other relevant provisions of Directive 1999/5/EC to FXS port.

### 2.5.2. Gateway for extension line of PBX

Link free extension line of your PBX to FXO interface on SmartGate. FXS interface remains unconnected.

## 2.5.3. Gateway for trunk line of PBX

Link free trunk line of your PBX to FXS interface on SmartGate. Program PBX to route all GSM calls to SmartGate. Incoming calls from GSM network will be routed to PBX.

You can connect a standard telephone, answering machine or any other FXO-interface terminal to SmartGate. Outgoing calls from phone will be routed to GSM network, incoming calls from GSM will ring on the phone. Optionally you can connect analogue fax or modem (special model of SmartGate).

SmartGate is equipped with the FSK-based CLIP and so it is advantageous to connect a terminal that is able to display or process the CLI. You must activate the function on SmartGate.

### 2.5.4. Gateway for both, trunk and extension, lines of PBX

SmartGate is very flexible thanks to his three routing tables. You can connect trunk and extension lines of one PBX to proper connectors on SmartGate. You can program the complex as follows: outgoing calls from PBX will be routed through trunk line to GSM

network. Incoming calls from GSM will be routed to extension line of PBX. This configuration is suitable for PBX's with no capability of dial-in on trunk lines.

# 2.6. Power Supply Connection

SmartGate is powered with 10-16V DC. Where a source other than the included power supply adapter is used, the voltage range and polarity shown on the SmartGate power supply connector have to be maintained. For backup power supply you can use EnergyBank – backup source with accumulators.

Do not power on the supply until the antenna is connected to SmartGate to avoid the GSM module damage.

# 2.7. SMS Sending Input Connection

You have got a special connector for easy connection to SmartGate. The connector is equipped with screwing clamps to connect wires from a switching contact (device to be monitored). The other connector end can be connected to the respective SmartGate panel connector.

The input is designed for the contact of relay connected between the input pins. The input is activated by contact closing (pin interconnection).

A transistor switch or logic signal can be used too. The pin near the telephone line connector is connected to GND of the device the second one is active. Please, respect the loop current polarity. There is over-voltage protection up to +12V DC there.

### 2.8. PC Connection

You have got a serial cable for PC connection. It is a modem cable where all of the 9 pins are 1:1 interconnected – in case you want to use another cable.

If you use a longer cable, make sure it works properly. There may occur errors at higher transmission rates.

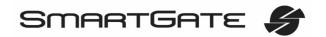

# 3. SmartGate Status Indication

# 3.1. Indication LEDs

| Name             | Meaning                                                                                                    |
|------------------|----------------------------------------------------------------------------------------------------|
| Power supply     | <ul> <li>Light = SmartGate is powered.</li> <li>Flashes once in 2s = HW error, contact the manufacturer.</li> </ul>                                                                                                    |
| ● ⇔ GSM network  | <ul> <li>Light = registered into GSM network</li> <li>Flashes once in 1s = not registered, SIM card inserted</li> <li>Flashes once in 3s = not registered, SIM card not inserted</li> <li>Flashes 4 times quickly = enter your PIN</li> <li>Flashes 8 times quickly = enter your PUK</li> <li>Flashes quickly continuously = all functions are blocked. Your SIM doesn't correspond to the GSM operator lock</li> <li>During SmartGate programming the LED indicates signal strength. It flashes repeatedly 1-5 times, depending on signal strength</li> </ul>                                                                                                    |
| O Telephone line | <ul> <li>No light = standby</li> <li>Orange for FXS interface:</li> <li>Flashes quickly = line off-hook or ringing</li> <li>Light = call FXS – GSM</li> <li>Flashes once in 3s = data connection in progress</li> <li>On FAX models:</li> <li>Flashes 2 times then pause = fax connection in progress; after power on signalize need of FW upgrade.</li> <li>Flashes 3 times then pause = fax connection in progress</li> <li>Green for FXO interface:</li> <li>Flashes quickly = line off-hook or ringing</li> <li>Light = call FXO – GSM</li> <li>Alternately orange and green:</li> <li>Quickly = ringing from FXO is connected to FXS interface</li> <li>Slowly = call FXS – FXO</li> </ul> |

# 3.2. Telephone Line Tones

#### 3.2.1. Status Tones

The GSM gateway sends tones to the telephone line to indicate the line status. The tone frequency is 425 Hz in initial setting. Frequency is programmable; it is possible to set up double frequency tones.

| Dial | tone: | Continu | Jous | tone, | or — | _ | - (n | norse / | 4) | accord | ing to | setting |
|------|-------|---------|------|-------|------|---|------|---------|----|--------|--------|---------|
|      | _     |         |      |       |      |   |      |         |    |        |        |         |

SmartGate is ready to receive dialing.

### Ringback tone: — —

- The called subscriber's telephone is ringing.
- The GSM network or connected PBX transmits this tone. For connection to GSM network is possible to generate this tone in Gateway according to setting. This tone is generated till the GSM network starts to transmit Ringback tone.

# **Busy tone:** - - - -, programmable cadency

- In case of call routing to GSM network SmartGate generate busy tone in any of the following cases:
  - § The SIM card has not been installed.
  - § SmartGate is not registered to GSM network.
  - § SmartGate is registered into a foreign network but roaming is disabled.
  - § The called subscriber line is busy.
  - The called subscriber hangs up (disconnection).
  - § The called number has too many digits (more than 30).
  - § The called number is barred.
- In case of call routing to SmartGate's FXO interface SmartGate generate busy tone in any of the following cases:
  - § Line is not connected. There is no current on the line.
  - § The called number has too many digits (more than 30).
  - § The called number is barred.
  - If the called subscriber line is busy or called subscriber hangs up, busy tone is generated by PBX.

### Dialing end signaling: -

• Dialing reception has been terminated. Connection is being established.

### PIN tone: ----

- Enter the PIN code.
- This tone is transmitted upon power up if the PIN has to be entered manually.

### PUK tone: -----

- Enter the PUK code.
- This tone is transmitted upon repeated wrong PIN entering attempts. SIM card is blocked.

# 4. SIM Card PIN protection

If a SIM card is PIN-protected and the PIN is not programmed in SmartGate, GSM LED indicates the state and the PIN tone is transmitted on telephone line.

# 4.1. PIN Entering by PCManager

Like other parameters, the PIN code can be entered using a PC programming tool. The PIN will be entered automatically upon every SmartGate power up.

# 4.2. PIN Entering via Telephone Line

PIN entering via a telephone line connected to FXS interface:

- 1. Hook off the phone, you can hear the PIN tone.
- 2. Enter the PIN using the DTMF. You can cancel the wrong PIN by entering of a ##, or you can hang up before sending a ##.
- To confirm enter a ₩.
- 4. If you hear the busy tone in a while (a few seconds), you have entered the PIN correctly. Hang up and wait for registering to the GSM network.
- 5. If you hear the PIN tone again in a while, you have entered a wrong PIN. Reenter the PIN correctly.
- 6. If you hear the PUK tone in a while, you have entered a wrong PIN and the SIM card is blocked. Use the mobile phone to unblock the SIM card.

PIN entering via a telephone line connected to FXO interface if SmartGate is used as gateway for extension line of PBX:

- 1. Dial the SmartGate's extension number on your PBX. SmartGate detects ringing and after off hook generates the PIN tone.
- 2. Enter the PIN using the DTMF. You can cancel the wrong PIN by entering of a ##, or you can hang up before sending a ##.
- To confirm enter a ⋈.
- 4. If SmartGate after a while (a few seconds) hangs up, you have entered the PIN correctly.
- 5. If you hear the PIN tone again in a while, you have entered a wrong PIN. Reenter the PIN correctly.
- 6. If you hear the PUK tone in a while, you have entered a wrong PIN and the SIM card is blocked. Use the mobile phone to unblock the SIM card.

A correctly entered PIN is stored in SmartGate's memory as if you had programmed it using the PCManager. The PIN will be entered automatically upon every SmartGate power up.

# 4.3. Automatic PIN Entering

You need not enter the PIN upon power up if it is stored in SmartGate – it is entered automatically. This function is useful in case of power failure; SmartGate is operable in a short time after power recovery without any intervention by the operating staff.

**Caution!** One PIN entering option is exhausted by the attempt to enter the PIN automatically upon SIM card or PIN change. If wrong, the automatically entered PIN is cleared from the internal memory to avoid another false attempt upon next power on.

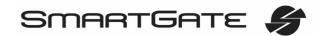

There are still two manual PIN-entering attempts after such unsuccessful automatic entering. To prevent the unsuccessful automatic PIN entering, delete or program properly the SmartGate PIN using the PCManager in the case of SIM card change.

# 5. Voice function

Outgoing and incoming call establishing procedures is for illustration described for analog phone connected to FXS interface and extension line of PBX connected to FXO interface on SmartGate. In case of other equipment connection, please check SmartGate's function by connecting a phone.

Suppose that a SIM card has been inserted, the PIN code entered or not required, the antenna connected and SmartGate registered to GSM network – the GSM network LED is permanently on and you can hear the dial tone upon line off-hook.

# 5.1. DialThru gateway

Extension line of PBX is connected to FXO interface and phone is connected to FXS interface on SmartGate.

## 5.1.1. Outgoing call on FXS interface

- 1. Hook off the telephone, you can hear the dial tone and the Line LED starts flashing.
- 2. Dial the required subscriber number. SmartGate receives tone dialing (DTMF) by default. If your telephone transmits pulse dialing only, program SmartGate to receive pulse dialing. The delay between dialed digits may not exceed 5 s (programmable parameter). The number is evaluated as complete after this timeout.
- 3. A short delay follows the last-dialed digit for SmartGate to await further dialing. Then, the dialing end is signaled and connection is established.
- 4. Prefix of dialed number is compared with filled rows of FXS routing table. The call is rejected, routed to GSM network or to FXO interface according to the routing table.
- 5. If the called subscriber is available, you can hear the ringing tone. If not, you can hear the busy tone or any of the GSM provider's messages.
- 6. When the called subscriber answers the call, a call is established. The Line LED is permanently on during the call (Orange for calls to GSM. Green-Orange alternate for FXS-FXO calls).
- 7. Hang up to terminate the call. The Line LED goes off. If the called subscriber hangs up first, you can hear the busy tone.

### 5.1.2. Incoming call from GSM network

- The CLI is compared with filled rows of GSM routing table. The call is rejected, routed to FXS interface – connected phone, or to FXO interface according to the routing table. Routing to FXO interface isn't usually used in case of DialThru gateway.
- 2. Ringing on FXS interface signals incoming call. The Line LED flashes during ringing. If programmed so, SmartGate transmits the CLIP by FSK between the first and second rings. Advanced telephone sets are able to display the CLI.
- 3. Hook off the phone to establish the call. The Line LED is permanently on during the call.
- 4. Hang up to terminate the call. The Line LED goes off. If the called subscriber hangs up first, you can hear the busy tone.

## 5.1.3. Incoming call on FXO interface

- 1. SmartGate detects a ringing signal and immediately interconnects it to FXS interface the phone starts to ring.
- 2. The CLIP transmitting must provide connected PBX.

3. If you hook off the phone the call is established.

## 5.1.4. Automatic Call ("BabyCall")

If the BabyCall function is enabled on FXS interface, a pre-programmed timeout is counted down after off-hook. If you don't start dialing within this timeout, SmartGate signals dialing end and starts to establish a call to the pre-programmed number using GSM network automatically – from now SmartGate behaves as if a standard outgoing call to GSM had been established. Any dialing during the BabyCall timeout cancels this function and a standard outgoing call can be made.

## 5.1.5. ME- Mobility Extension

ME function takes place during ringing on FXS interface if SmartGate is programmed as DialThru gateway.

Fill in telephone number for ME function and number of rings to ME function start on FXO routing table sheet.

- 1. SmartGate detects a ringing signal and immediately interconnects it to FXS interface the phone starts to ring.
- 2. If there is no call connection before the pre-programmed number of rings, SmartGate simultaneously establishes call to GSM network. Some timeout take place between GSM call establishing start and ringing of mobile phone.
- 3. As long as SmartGate detects ringing on FXO interface, connected analog and GSM phones ring.
- 4. You can receive the call on analog line as well as on your mobile phone.
- 5. During call received on mobile phone you can send FLASH to PBX, for special PBX functions, by preprogrammed DTMF code.

If you want repeatedly temporarily disable and afterwards enable the ME function, fill in Password for ME activation/disabling. If password is filled in:

- 1. Hook off the phone.
- 2. For temporarily disabling the function dial the password and confirm by For activation the function dial the password and confirm by .
- 3. Hang up.

### 5.1.6. Tariff pulses 16 or 12 kHz

SmartGate has tariff pulse transmitter on FXS interface. You can use tariff pulses for outgoing call pricing. SmartGate offer pseudotariff only – tariff metering doesn't correspond to real price of call, tariff pulses are transmitted according to programmed parameters and call duration. You must program specific parameters in FXS routing table to set tariff metering for different prefixes of dialed numbers. Tariff metering is transmitted only during calls to GSM network. Connected PBX must provide the tariff metering during calls to FXO interface.

You can also program SmartGate to transmit tariff pulses as call connect/disconnect signaling if your PBX cannot receive telephone line polarity reversal signaling.

# 5.2. Gateway for extension line of PBX

Extension line of PBX is connected to FXO interface on SmartGate. FXS interface remains unconnected.

You have to program parameter "FXO call route to" for proper function on FXO interface. You can fill in some rows in FXO routing table to reject given calls, for automatic call routing etc.

Fill in GSM routing table to route an incoming GSM calls to FXO interface.

It is necessary to set up conditions for call-disconnect detection from PBX. If SmartGate detects busy tone or continuous tone from PBX, it disconnects the established GSM call.

# 5.2.1. Outgoing call on FXO interface

- SmartGate detects a ringing signal from PBX and, if it is possible to establish GSM call, it hooks off the line after preprogrammed number of rings. SmartGate transmits dial tone and green LED for line starts flashing.
- 2. Dial the GSM subscriber number using DTMF. The delay between dialed digits may not exceed 5 s (programmable parameter). The number is evaluated as complete after this timeout.
- 3. A short delay follows the last-dialed digit for SmartGate to await further dialing. Then, the dialing end is signaled and connection is established.
- 4. Prefix of dialed number is compared with filled rows of FXO routing table. The call is rejected or routed to GSM network according to the routing table.
- 5. If the called subscriber is available, you can hear the ringing tone. If not, SmartGate hangs up.
- 6. When the called subscriber answers the call, a call is established. The green Line LED is permanently on during the call.
- 7. Hang up to terminate the call. PBX sends busy tone to SmartGate's subscriber line, SmartGate detects it and disconnects the GSM call.

### 5.2.2. Incoming call from GSM network

- 1. The CLI is compared with filled rows of GSM routing table. The call is rejected, or routed to FXO interface extension line of PBX according to the routing table.
- 2. SmartGate hooks off the line. If there is filled in the "Dial in" parameter for given CLI, SmartGate dials it using DTMF.
- 3. The GSM subscriber hears the ringing tone from PBX if the automatic dial in function was applied, if not he hears dial tone from PBX and he can dial required extension himself.
- 4. The call termination is the same as in case of outgoing call.

# 5.3. Gateway for trunk line of PBX

Outgoing and incoming call establishing procedures is for illustration described for analog phone connected to FXS interface. The rules for call establishing in case of trunk line connection are the same, you have to program your PBX to route GSM calls to SmartGate. We strongly recommend checking SmartGate's function by connecting a phone in case of interconnection with PBX trunk line.

### 5.3.1. Outgoing call on FXS interface

- 1. Hook off the telephone, you can hear the dial tone and the orange Line LED starts flashing.
- 2. Dial the required GSM subscriber number. SmartGate receives tone dialing (DTMF) by default. If your telephone transmits pulse dialing only, program SmartGate to receive pulse dialing. The delay between dialed digits may not exceed 5 s (programmable parameter). The number is evaluated as complete after this timeout.

- 3. A short delay follows the last-dialed digit for SmartGate to await further dialing. Then, the dialing end is signaled and connection is established.
- 4. Prefix of dialed number is compared with filled rows of FXS routing table. The call is rejected, or routed to GSM network according to the routing table.
- 5. If the called subscriber is available, you can hear the ringing tone. If not, you can hear the busy tone or any of the GSM provider's messages.
- 6. When the called subscriber answers the call, a call is established. The orange Line LED is permanently on during the call.
- 7. Hang up to terminate the call. The Line LED goes off. If the called subscriber hangs up first, you can hear the busy tone.

### 5.3.2. Incoming call from GSM network

- 1. The CLI is compared with filled rows of GSM routing table. The call is rejected, or routed to FXS interface connected phone according to the routing table.
- 2. Ringing on FXS interface signals incoming call. The orange Line LED flashes during ringing. If programmed so, SmartGate transmits the CLIP by FSK between the first and second rings. Advanced telephone sets are able to display the CLI.
- 3. Hook off the phone to establish the call. The Line LED is permanently on during the call
- 4. Hang up to terminate the call. The Line LED goes off. If the called subscriber hangs up first, you can hear the busy tone.

# 5.4. Configuration of network services

SmartGate provides some of network services to improve possibility of usage. The configuration is done by standard Star-Hash codes you can know from mobile phones.

To configure these services:

- 7. Hook off the telephone, you can hear the dial tone.
- 8. Enter the Star-Hash code described below.
- 9. Wait for information tone. You may wait about 3 seconds.
- 10. Hook on.

#### Information tones:

### Confirmation - OK:

Confirms that the service was configured correctly.

# 

- Service was not correctly configured
- Service isn't activated by your provider

# Confirmation - service activated:

• Confirms that the service was configured correctly and the service is activated.

# Confirmation - service deactivated:

• Confirms that the service was configured correctly and the service is deactivated.

# 5.5. Call forwarding

For forwarding activation you must specify <Telephone number> the calls will be forwarded to. You may specify <Call type>, if you want to forward specified call type only. You may specify <Delay time> in seconds for forwarding if no answer too.

Description of <Call type> field codes:

Voice: 111

Data: 2 5

Fax: 1 3

# 5.5.1. Call forwarding unconditional

If activated, incoming calls will be always forwarded to the configured telephone number.

Activation for all call types:

X 2 1 < Telephone number> #

Activation for selected call type:

X 2 1 X < Telephone number> X < Call type> #

Deactivation:

# # 2 1 #

Status check:

\*#21#

# 5.5.2. Call forwarding if busy

If activated, incoming calls will be forwarded to the configured telephone number if there is call in progress on SmartGate.

Activation for all call types:

X (3) (7) (4) <Telephone number> (#)

Activation for selected call type:

Deactivation:

# # 6 7 #

Status check:

<del>X</del>#67#

# 5.5.3. Call forwarding if no answer

If activated, incoming calls will be forwarded to the configured telephone number if incoming call isn't answered during specified timeout. Default timeout is 20 seconds.

Activation for all call types:

X 6 1 X < Telephone number > #

Activation for selected call type:

X 6 1 X < Telephone number> X < Call type> #

Activation for all call types and specified delay time:

Activation for selected call type and specified delay time:

X 6 1 X <Telephone number> X <Call type> X

<Delay time> [#]

Deactivation:

##61#

Status check:

<del>X</del> # 6 1 #

# 5.5.4. Call forwarding if not accessible

If activated, incoming calls will be forwarded to the configured telephone number if your SmartGate is not accessible in the GSM network.

Activation for all call types:

X 6 2 X < Telephone number> #

Activation for selected call type:

★ 6 2 ★ < Telephone number> ★ < Call type> #

Deactivation:

# # 6 2 #

Status check:

\* # 6 2 #

# 5.6. Call waiting

If the call waiting is activated the incoming call isn't refuse if there is call in progress on SmartGate. If there is the other incoming call during connected call it will be indicated by tone. See 5.7. for multiple calls management.

Activation:

<del>X</del> 4 3 #

Deactivation:

**#**][4][3][#]

Status check:

<del>X</del> # 4 3 #

### 5.7. Call hold

Check if your network supports the service before you use it.

This service relates to Call waiting described in 5.6. If there is call waiting on the line, you have more possibilities what to do. Every action is made by FLASH and DTMF code:

To terminate all held calls, or reject waiting call dial:

 $\mathbb{R}$ 

To terminating active call and accept the held or waiting call dial:

 $\mathbb{R}$ 

To place the active call on hold and accept the held or waiting call (switching between two calls) or

To place the active call on hold to have possibility to dial other outgoing call dial:

**R** 2

To place all held calls to active calls and set up conference call dial:

 $\mathbb{R}$ 

To connect the two calls (active and held) and disconnect the SmartGate from both calls dial:

**R** 4

## 6. FAX and Data function

(Except the 6.1. only with fax converter)

# 6.1. Sending fax message or modem connection to and from PSTN

FAX and data call to PSTN routed from FXS to FXO interface (DialThru gateway) works on every model and needn't any other settings.

# 6.2. Sending fax message or modem connection to and from GSM

### 6.2.1. GSM fax and Data connection

SmartGate with fax converter has ability to send and receive GSM fax messages using analogue fax Group 3 connected to telephone line FXS. The fax communication service must be registered with your GSM operator. It is possible to establish data connection using analog modem connected to FXS line. It is useful for devices with build-in modem, without possibility to use serial line. The data communication service must also be registered with your GSM operator.

### 6.2.2. Sending a fax message to GSM and modem connection through GSM

When connected device is able to send CNG tone (1100Hz for fax 1300Hz for modem), the gateway recognizes whether the call id fax or data, the connection will be established automatically. When the tone is not send or some problems with recognition occurred, is necessary to dial before destination number code \*01\* for fax call or \*02\* for data call. This code us used to inform the Gateway, that the call is a fax or data call.

### 6.2.3. Receiving a fax message from GSM

It is recommended to activate separate fax number on your SIM card – **multinumbering scheme**. Fax messages must be routed to fax number, data call to data number. Incoming fax, data and voice calls will be than automatically recognized. It is possible to set ring pattern for fax and data call, different from the pattern for voice call.

If the fax or data number is not activated, the call from analogue network routed to your GSM number is not detected as fax or data call and is routed via the analogue channel of GSM network and the connection is not successful. In this case it is possible to set the gateway using DTMF commands using device connected to FXS line. This commands can be used for data and fax routing to FXS line or serial line.

#### DTMF codes for fax receive:

| • | <b>~9900#</b> | Reset of all following settings for fax receive                |
|---|---------------|----------------------------------------------------------------|
| • | *9901#        | The next call is fax, suspended after receiving call or *9900# |
| • | *9902#        | Fax routed to FXS, inactivate *9900# or device reset +         |
| • | *9903#        | Fax routed to COM, inactivate *9900# or device reset +         |

#### DTMF codes for data receive:

| • | *9800# | Reset of all following settings for data receive                 |
|---|--------|------------------------------------------------------------------|
| • | *9801# | The next call are data, suspended after receiving call or *9800# |
| • | *9802# | Data routed to FXS, inactivate *9800# or device reset +          |
| • | *9803# | Data routed to COM, inactivate *9800# or device reset +          |

Commands marked + are used to set parameters, which can be set permanently in configuration program (PCManager). Using DTMF commands has higher priority, than setting in configuration program, but is valid only till reset of gateway or inactivating command.

Setting for the next call is only alternative solution, which is not able to substitute using of multinumberig scheme (e.g. when unexpected voice call is incoming before the fax or data call, this solution disables to receive it).

# 6.3. Supported fax and data protocols

### 6.3.1. Supported fax protocols

The gateway supports connection of analogue Fax Group 3 using protocols V.29, V.27 and V.27ter. Maximal data rate is 9,6kbps. The maximal data rate is strongly dependent on line quality, which is tested on the beginning of connection, to avoid data errors.

### 6.3.2. Supported data protocols

The gateway supports connection of analogue modem using protocols V.34, V.32bis, V.32, V.22bis, V.22, Bell 212A and Bell 103. Maximal data rate is 56kbps. For connection between two modems is the data rate limited by the CSD data rate in GSM network, the maximum is 14,4kbps.

Higher data speed could be useful only for GPRS connection. The maximal data rate is strongly dependent on line quality, which is tested on the beginning of connection, to avoid data errors. The data rate for GPRS connection is limited by actual speed of GPRS transfer in GSM network too. This speed is often affected by network load.

# 7. SMS Sending Input

This universal input is intended especially for reporting alarm or error statuses of any equipment provided with the appropriate contact (a relay contact, e.g.).

By activating this input (electric input pin interconnection) you send one SMS to one pre-programmed telephone number.

**Caution!** Do not use in life-supporting or property-protection applications because of the character of SMS service and SmartGate equipment. The manufacturer shall not be liable for health and property damage incurred as a result of SMS sending failure.

## 8. COM - Serial Interface

The complete serial interface RS-232C on a 9-pin connector is identical with any external modem.

The transmission rate ranges from 1200 to 115200 bps (SmartGate supports autobauding, i.e. responds to an AT command at a rate identical with the AT command transmission rate, and retains set on this rate). The transmission setup must be 8 bits, no parity and one STOP bit (8N1).

SmartGate's central processor uses the same interface for establishing calls and so it must have the possibility to block an external serial interface - all PC SW must provide transmission hardware flow control (HW handshaking).

COM can be used for:

- Programming and monitoring;
- CSD PC-PC data transmission:
- CSD or high-speed GPRS connection to the Internet;
- SMS sending and receiving.

# 8.1. Programming, Monitoring

Install the SmartGate PCManager software available on the included CD-ROM into your PC.

The program is designed for SmartGate parameters programming. It can read configuration data from the memory and store them in SmartGate. Moreover, all parameters can be saved in your PC file for backup or saving into another SmartGate system.

The SmartGate PCManager contains an easy monitoring tool too. With this tool you can identify the GSM provider's name, signal strength, GSM module, SIM card, and so on during SmartGate operation.

### 8.2. CSD PC-PC Data Transmission

The CSD mode provides data transmission in the GSM network at the maximum transmission rate of 14400 bps. It works like a classic connection of two modems (AT commands ATD, ATH, ATA, etc.). Connection can be made with another GSM modem or a PSTN modem.

**Caution!** Data calls and fax calls from the PSTN come as voice calls (the telephone line on SmartGate rings) because an analog network is unable to distinguish a modem/fax call. Therefore, it is necessary to have a special telephone number for incoming data and fax calls on the SIM card different from voice call numbers (Multinumbering scheme). The GSM network identifies a call incoming to this number as a data/fax call and lets the COM serial interface ring. For gateways with Fax option (analog fax and data connection) see section 6 - Fax and Data function.

# 8.3. CSD or High-Speed GPRS Data Connection to Internet

To connect to the Internet, install the faxmodem driver from the SmartGate CD-ROM first. Another possibility is to use the GSM provider's installation wizard in case it supports the SIEMENS GSM module installed in SmartGate (SIEMENS, MC55/56 or MC55i). GPRS/faxmodem driver can be found on installation CD. The path to the driver is \\data\SmartGate\Modem driver\. Driver's filename is mdm2n\_vx.x.inf where x.x stands for the version of the driver.

The installation wizard usually configures the telephone connection of the network too. If you use manual installation, you have set it properly. Ask you GSM provider for Internet connection instructions because they can be different for each provider (especially the telephone number to be dialed, DNS, etc.). For GPRS connection is necessary to set the APN. It could be set in gateway using PCManager (GSM&SIM - GPRS APN) or in modem extra settings in PC:

Example: at+cgdcont=1,"IP","internet.t-mobile.cz"

**Caution!** GSM providers mostly specify the \*99# number to be dialed for GPRS connection in their instructions. SIEMENS GSM modules require the \*99\*\*\*1# format.

#### 8.3.1. CSD or GPRS Data Connection?

The maximum CSD transmission rate is 14400 bps. GSM connection is reserved for the whole time of connection and calls are charged according to the connection time. The CSD mode can provide data connection of two PCs.

SmartGate is equipped with GSM modules providing GPRS class 10 (4+2 timeslots), which means that it is able to transmit data into a PC at the rate of 85600 bps and at half the rate towards the GSM network. The GPRS cannot be used for connection of two PCs. It can only provide connection with an APN – e.g. the Internet. Most GSM providers charge GPRS connections according to the volume of data transmitted or by a lump sum and so the GPRS is suitable for long-time connection with occasional data transmissions.

# 8.4. SMS Sending and Receiving

It is possible to send and receive SMS units using appropriate AT commands. There are a number of PC programs that are based on this principle. Install SW designed for SIEMENS GSM modules (SIEMENS mobile telephone SW can also be used). You can send and receive SMS even during SmartGate voice calls.

### 8.5. Combination of COM Traffic with Voice Calls

As already mentioned, SMS transmission can be made even during telephone calls. The SMS program is only blocked temporarily during outgoing call to GSM establishing and incoming call from GSM ringing.

The same applies to PCManager monitoring. A message announcing that SmartGate is blocked is displayed during voice call establishing.

No voice call to GSM can be made during CSD data transmission.

Outgoing and incoming calls even to GSM can be made during GPRS connection. The GPRS connection remains active during the whole call to GSM but no data can be transmitted (SmartGate is a GPRS terminal of class B). Once the call is terminated, data transmission is recovered immediately.

# 8.6. List of Supported AT Commands

There are original files related to SIEMENS GSM modules in the PDF format on the SmartGate CD-ROM.

**Caution!** Since the GSM module is primarily used by the SmartGate central processor for voice calls, use AT commands carefully. You might configure the GSM module wrong thus making SmartGate inoperative. To solve most of these problems, switch SmartGate off and on again to make the central processor execute full initialization of the GSM module.

# Do not use particularly:

| AT+CMUT= | AT^SNFI=                                              |
|----------|-------------------------------------------------------|
| AT+CMUX= | AT^SNFM=                                              |
| AT+CSCS= | AT^SNFO=                                              |
| AT^SAIC= | AT^SNFPT=                                             |
| AT^SM20= | AT^SNFS=                                              |
| AT^SMSO= | AT^SNFV=                                              |
| AT^SNFA= | AT^SNFW=                                              |
| AT^SNFD= |                                                       |
|          | AT+CMUX= AT+CSCS= AT^SAIC= AT^SM20= AT^SMSO= AT^SNFA= |

# 9. SmartGate Parameter Programming

Most of SmartGate's parameters have such default values that meet most users' demands and need not be changed. Usually you have to program routing tables according to SmartGate usage. To change SmartGate parameters in spite of that, you can either:

- Use a PC with the PCManager installed. All functions supported by SmartGate can be set using the PC.
- Or use the DTMF programming on a telephone line. Not all functions can be set in this way.

# 9.1. Telephone Line based Programming

- 1. Hook off the telephone, you can hear the dial tone or the busy tone, and the Line LED starts flashing.
- 2. Enter the service password (12345 by default, can be changed) with the DTMF; to cancel a wrong password hang up before sending the  $\bigcirc$  character.
- 3. To confirm password enter a .
- 4. If you have entered a correct password, you hear the confirmation tone. If not, the dialed number may be sent to the GSM network as a call. To prevent this, hang up when you do not hear the confirmation tone.
- 5. SmartGate shall remain in the programming mode until hang-up.
- 6. Enter the number of the parameter to be programmed and press a . If the parameter number is correct, you can hear the confirmation tone, if not, you get the refusal tone and can re-enter the parameter number.
- 7. When the parameter number is confirmed, enter the allowed parameter value and press a  $\bigcirc$ . If the parameter value is in the allowed range, you can hear the saving tone, if not, you get the refusal tone. You can enter another parameter number in either case.

Numeric parameters are programmed using numbers in units included in the parameter description. For YES/NO parameters use 1 for YES and 0 for NO.

To cancel any programming step in the programming mode, press a #. Having done so, you can hear the refusal tone and can enter a new parameter number. Parameters are saved when the saving tone is transmitted. Hang up to quit programming.

| Example:            |      |                                        |
|---------------------|------|----------------------------------------|
| 12345*              | 11   | Password entering, OK                  |
| 10*                 | 11   | Transmission volume parameter, OK      |
| 3 <del>X</del>      | 111  | Set to medium level, saved             |
| 5)5) <del>X</del> ) | rrrr | Non-existent parameter number, refusal |

# 9.2. PC based Programming

For programming, connect SmartGate to a PC with a serial cable and make sure that the SmartGate PCManager is installed. Programming is intuitive and easy. All items and parameters are accompanied with texts hints - just point at anything with the mouse cursor.

SmartGate data uploading and storing, including firmware upgrade, are executed in a special mode, in which SmartGate waits for about 3s after power up (all LEDs are on). If instructed so by the PCManager during this timeout, SmartGate remains in this mode as long as it is necessary. If SmartGate is not reset after the PCManager is terminated, switch the system off and on again.

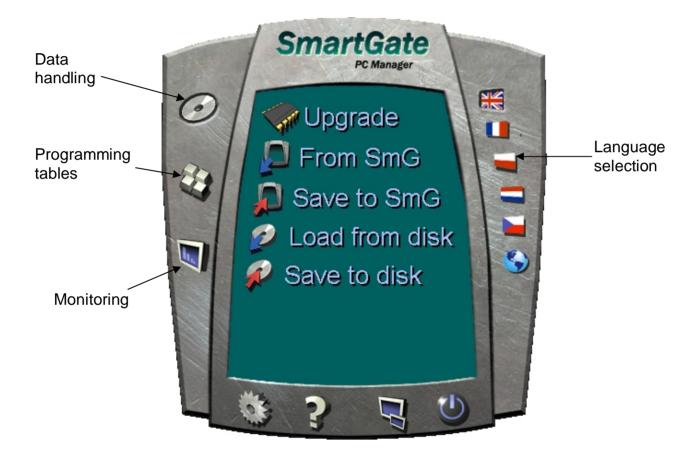

### 9.2.1. Basic Programming Instructions

- 1. Run the PCManager and select the language for displaying texts on the right-hand side.
- 2. Click on the CD-ROM icon for data handling on the left-hand side.
- 3. Load data from SmartGate if SmartGate is not in its special programming mode, you are invited to switch SmartGate off and on again.
- 4. Click on the programming table icon on the left-hand side.
- 5. The parameters are arranged according to their functions in the tables. Set all parameters you want to change. If you point at a parameter with the mouse, help is displayed.
- 6. Click on the CD-ROM icon again for handling data.
- 7. Save data into SmartGate if SmartGate is not in its special programming mode, you are invited to switch SmartGate off and on again.

### 9.2.2. Further Data Handling Options

In addition to the SmartGate memory, settings can be saved in a PC file and reloaded into the PCManager. This is recommended for backing up of current configurations or saving the same configuration in another SmartGate unit.

**Caution!** The table Security includes the PIN code and service password. These parameters have a special handling. They are not saved in a PC file for security reasons. If you load a PC file into the PCManager and then into SmartGate, the PIN and service password should not change unless you change them manually before saving.

**Caution!** All tables are filled-in with default values after PCManager start. It is recommended to load data from SmartGate before parameters programming and saving. If you only save data after PCManager start, all parameters except the PIN and service password in the SmartGate memory will have default values.

**Caution!** The PIN and service password can only be modified either manually or by full initialization.

### 9.2.3. Upgrade

The manufacturer responds to clients' requirements with periodical firmware updating. The current SmartGate firmware, PCManager and User Manual are available on <a href="https://www.2n.cz">www.2n.cz</a>. The latest firmware version is always included in every new PCManager installation

### **Upgrading procedure:**

- 1. Run the PCManager, select the language for displaying texts on the right-hand side.
- 2. Click on the CD-ROM icon for data handling on the left-hand side.
- 3. Click on the upgrade if SmartGate is not in its special programming mode, you are invited to switch SmartGate off and on again.
- 4. If there is more then one file in the PCManager directory, chose one of them. The upgrade takes place automatically. **Do not switch your PC or SmartGate off during the process of upgrading!**

**Caution!** The PCManager checks the software version in SmartGate and the upgrade file. If the version in the file is new, everything is all right. An identical or earlier software version is stored in SmartGate too but the PCManager requires confirmation to be on the safe side.

### 9.2.4. Monitoring

Monitoring is active when SmartGate is in operation and registered to the GSM network. If SmartGate is not registered to GSM, the COM is blocked and no monitoring can be made.

This simple informative function helps you identify:

- The GSM module type and IMEI ID;
- The SIM card IMSI ID and selected SMS service centre necessary for SMS sending;
- The GSM provider's name and signal strength received by SmartGate this information helps you find the optimum signal location (the information is updated in 10s intervals);
- The SmartGate line status standby, outgoing call, incoming call including telephone number. The COM is locked during dialing and incoming call ringing, so the PCManager reports COM blocking.

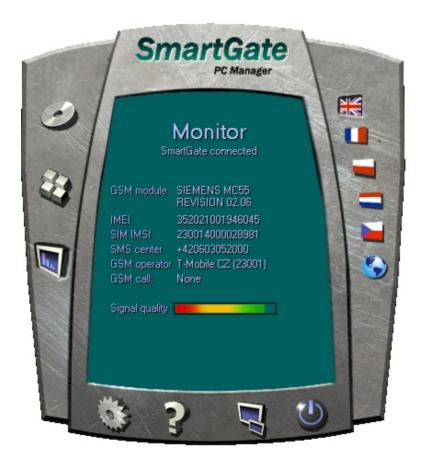

#### 9.2.5. Other control buttons

In the bottom of PC Manager window there can be found buttons for closing the application, minimizing into the tray and showing information about application. You can change the COM port for communication with SmartGate with button Setup. The chosen port must be the same with which is SmartGate connected to PC.

### 9.3. Parameter Tables

All programmable parameters are listed in this section. Each parameter is accompanied with the unit used, description of SmartGate's behavior, setting options, setting step and default value (value after initialization). Identical texts are displayed as help hints in PCManager program.

For DTMF programming use the function numbers. When setting the function value YES = 1 and NO = 0, if the function needs numeric value, set it with telephone buttons. If the function has a few possible options, there are number by every option in the manual. Use this numbers as function parameters to choose the needed option. If the function parameter is represent by a string, type the string using telephone buttons. Use only characters that are allowed (check manual). When programming by DTMF the character '\*' can't be included in the string, because it is used for confirmation of the new parameter value.

## 9.3.1. Telephone interface FXS parameters

### 9.3.1.1 Dialing parameters

Type of dialing Function No.: 100

Select the dialing type to be received by SmartGate on the FXS interface. SmartGate accepts only the selected type of dialing, ignoring the others.

Setting options:

0 - DTMF -SmartGate receives tone dialing only.1 - Pulse -SmartGate receives pulse dialing only

Default setting: DTMF

Timeout for dialing end recognize [s] Function No.: 101

Timeout during which SmartGate waits for further digits to be dialed. It starts to establish connection when this timeout passes.

Setting options: 1-255 s Setting step: 1 s Default setting: 5 s

Minimal On Hook [ms] Function No.: 102

The minimum line current break that SmartGate evaluates as hang-up.

Setting options: 100-25500 ms

Setting step: 100 ms Default setting: 500 ms

Beep after dialing end Function No.: 103

Select a beep to signal the end of dialing (beginning of outgoing call

establishing).

Setting options: YES/NO Default setting: YES

9.3.1.2 Signaling

**Line reversal indication for call in progress** Function No.: 110

Select call in progress signaling by telephone line polarity reversal on FXS interface. There is voltage of reversed polarity on the telephone line during the whole call.

Setting options: YES/NO Default setting: NO

Tariff pulse when call starts/ends Function No.: 111

Signaling of call start or end by tariff pulse.

Setting options:

0 - None -SmartGate doesn't send tariff pulse as signaling of call

start/end.

1 - Call end
2 - Call start
3 - Call start
4 - SmartGate sends tariff pulse when call starts.
5 - SmartGate sends tariff pulse when call starts or call starts and and careful starts or call starts or call starts.

3 - Call start and end -SmartGate sends tariff pulse when call starts and

ends too.

Default setting: None

**Tariff pulse frequency** [kHz] Function No.: 112

Tariff pulse frequency setting.

Setting options:

0 - 16 kHz
 -SmartGate transmits 16 kHz tariff pulses
 1 - 12 kHz
 -SmartGate transmits 12 kHz tariff pulses

Default setting: 16 kHz

9.3.1.3 Tone settings

**Dial tone – Double frequency tone**[Hz] Function No.:

Set for double frequency tones Setting options: YES/NO Default setting: NO

**Dial tone – frequency 1** [Hz] Function No.: 120

Setting of frequency/frequencies of dial tone.

Setting options: 1-3400 Hz Setting step: 1 Hz Default setting: 425 Hz

**Dial tone – frequency 2** [Hz] Function No.: 121

Setting of frequency/frequencies of dial tone.

Setting options: 1-3400 Hz Setting step: 1 Hz Default setting: 425 Hz

**Dial tone - cadence** Function No.: 122

This tone is generated after Off-Hook in case SmartGate is ready to accept

dialing.

Setting options:

28

0 - Continuous -SmartGate generate continuous dial tone

1 - Morse A -SmartGate generate dial tone with 330/330/660/660 ms

cadence

Default setting: Continuous

Busy tone – Double frequency tone[Hz] Function No.:

Set for double frequency tones Setting options: YES/NO Default setting: NO

Busy tone – frequency 1 [Hz] Function No.: 123

Setting of frequency/frequencies of busy tone.

Setting options: 1-3400 Hz Setting step: 1 Hz Default setting: 425 Hz

Busy tone – frequency 2 [Hz] Function No.: 124

Setting of frequency/frequencies of busy tone.

Setting options: 1-3400 Hz Setting step: 1 Hz Default setting: 425 Hz

**Busy tone - cadence** Function No.: 125

Busy tone cadence setting.

Setting options:

0 - 330/330 ms -cadence 330 ms tone, 330 ms pause 1 - 200/200 ms -cadence 200 ms tone, 200 ms pause 2 - 250/250 ms -cadence 250 ms tone, 250 ms pause 3 - 375/375 ms -cadence 375 ms tone, 375 ms pause 4 - 500/500 ms -cadence 500 ms tone, 500 ms pause

Default setting: 330/330 ms

Ringback tone – Double frequency tone[Hz] Function No.:

Set for double frequency tones Setting options: YES/NO Default setting: NO

Ringback tone – frequency 1 [Hz] Function No.: 126

Setting of frequency/frequencies of ringback tone, this tone is send after dialing

end, before GSM network starts to generate it.

Setting options: 1-3400 Hz Setting step: 1 Hz Default setting: 425 Hz

Ringback tone – frequency 2 [Hz] Function No.: 127

Setting of frequency/frequencies of ringback tone, this tone is send after dialing

end, before GSM network starts to generate it.

Setting options: 1-3400 Hz

Setting step: 1 Hz Default setting: 425 Hz

Ringback tone - cadence

Ringback tone cadence setting. Function No.: 128

Setting options:

0 - OFF - not generated, only network tone 1 - 1000/4000 ms -cadence 1 s tone, 4 s pause

2 - 400/200/400/2000 ms -cadence 2x400 ms tone, 2 s pause 3 - 1500/3500 ms -cadence 1,5 s tone, 3,5 s pause 4 - 2000/4000 ms -cadence 2 s tone, 4 s pause

Default setting: OFF

**Tone after disconnection** Function No.: 129

If the remote subscriber hangs up first, the SmartGate subscriber can hear the tone selected here.

Setting options:

0 - Busy -SmartGate transmits the busy tone upon call end.
1 - Permanent -SmartGate transmits the permanent tone upon call end.

Default setting: Busy tone

9.3.1.4 Volumes

**Transmission volume** Function No.: 190

Volume setting for GSM transmission with a 4 dB step. Setting is common for

both FXS and FXO interfaces.

Default setting: medium volume level

**Reception volume** Function No.: 191

Volume setting for GSM reception with a 4 dB step. Setting is common for both

FXS and FXO interfaces.

Default setting: medium volume level

9.3.1.5 Ringing signal settings

Ringing signal – frequency [Hz] Function No.: 140

Ringing signal frequency setting.

Setting options:

25 / 50 Hz -SmartGate rings with 50 or 25 Hz on FXS interface

Default setting: 50 Hz

Ringing signal - cadence Function No.: 141

Ringing signal cadency setting.

Setting options:

0 - 1000/4000 ms - 1 s ring, 4 s pause

1 - 400/200/400/2000 ms - 400ms ring, 200ms pause, 400ms ring, 2s pause

2 - 1500/3500 ms - 1,5 s ring, 3,5 s pause 3 - 2000/4000 ms - 2 s ring, 4 s pause

Default setting: 1000/4000 ms

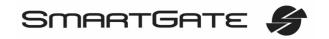

Function No.:

Function No.:

Function No.:

Function No.:

Function No.:

142

148

149

180

181

Ringing DATA/Fax signal - cadence

DATA/Fax ringing signal cadency setting.

Setting options:

0 - 1000/4000 ms - 1 s ring, 4 s pause

1 - 400/200/400/2000 ms - 400ms ring, 200ms pause, 400ms ring, 2s pause

2 - 1500/3500 ms - 1,5 s ring, 3,5 s pause 3 - 2000/4000 ms - 2 s ring, 4 s pause

Default setting: 1000/4000 ms

### **CLI transmitting**

Set this item to enable/disable identification of a telephone line calling from a GSM network. The function can be enabled if you have a device on your telephone line that is capable of receiving FSK according to ETSI standards. Setting options:

0 - Disable -SmartGate does not transmit the CLI.

1 - FSK during ringing -SmartGate transmits the FSK-based CLI according to

the ETSI EN 300 659 standard (transmission during ringing).

Default setting: Disable

### Replace character + in CLI by

If this parameter is filled, the + character in the international prefix of CLI is replaced by the defined string. The + character can neither be transmitted by the FSK protocol nor dialed by the DTMF from a terminal.

Setting options: 0-4 characters (0-9,\*,#)

Default setting: blank

#### 9.3.1.6 Automatic call

### BabyCall number

A number to be dialed for the automatic call function. If this item is blank, the function is disabled. If only character '#' is included, after BabyCall timeout elapsed the interfaces FXO and FXS are connected and dialing to PSTN over FXO interface is possible.

Setting options: 0-20 characters (0-9,\*,#,+)

Default setting: blank

### **BabyCall timeout** [s]

Time between line Off-Hook and automatic call beginning (if enabled). During this timeout SmartGate waits for dialing that cancels the automatic call. You can make standard call if the BabyCall function is enabled.

Setting options: 0-255 s Setting step: 1 s Default setting: 0 s

31

#### 9.3.2. Telephone interface FXO parameters

#### 9.3.2.1 Dialing parametres

Number of rings before Off-Hook Function No.:

If SmartGate is programmed as FXO gateway, parameter sets the count of rings

before Off-Hook.

Setting options: 1-255

Step: Default setting: 1

Time for dialing start

Function No.: 202

If SmartGate is programmed as FXO gateway, parameter defines timeout for first

dialing digit. After timeout SmartGate hangs up the line.

Setting options: 1-255 s Step: 1 s Default setting: 15 s

Timeout for dialing end recognize [s]

Function No.: 201

If SmartGate is programmed as FXO gateway, parameter defines timeout during which SmartGate waits for further digits to be dialed. It starts to establish

connection when this timeout passes.

Setting options: 1-255 s Setting step: Default setting: 5 s

Type of transmitted dialing Function No.: 204

Set type of dialing for automatic dial-in from GSM and for dialing during outgoing call from FXS interface.

Setting options:

0 - DTMF -SmartGate transmits tone dialing

1 - --for future use

Default setting: DTMF

Minimal On-Hook [ms] Function No.: 205

Parameter defines minimal time of line On-Hook between calls. Set the

parameter longer then duration of FLASH on your PBX.

Setting options: 100-25500 ms

Step: 100 ms Default setting: 1500 ms

**Maximal Off-Hook without dialing** [s] Function No.: 206

Parameter defines maximal time of line Off-Hook before dialing to FXO interface during outgoing call from FXS interface. Set up shorter time then timeout from extension line Off-Hook and dialing receiver disconnection on your PBX. In this case PBX usually changes dial tone to busy tone. If defined timeout passes before dialing, SmartGate shortly hangs up, after that Off-hooks again and then

dials.

Setting options: 1-255 s Step: 1 s Default setting: 15 s

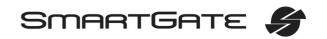

Beep after dialing end

Function No.: 203

Function No.:

If SmartGate is programmed as FXO gateway, parameter enables a beep to

signal the end of dialing (beginning of outgoing call establishing).

Setting options: YES/NO Default setting: YES

9.3.2.2 Signaling

**Busy tone detection** Function No.: 210

Set number of busy tone periods for detection of call disconnection from your

PBX. The "0" setting disables busy tone detection.

Setting options: 0-255

Step: 1
Default setting: 4

Continuous tone detection [ms]

Set duration of constant frequency continuous tone for detection of call

disconnection from your PBX. The "0" setting disables continuous tone detection.

Setting options: 0-8900 ms Step: 35 ms Default setting: 2030 ms

9.3.2.3 Tone settings

**Dial tone – Double frequency tone**[Hz] Function No.:

Set for double frequency tones

Setting options: YES/NO Default setting: NO

**Dial tone – frequency 1** [Hz] Function No.: 220

Setting of frequency/frequencies of dial tone.

Setting options: 1-3400 Hz

Setting step: 1 Hz
Default setting: 425 Hz

**Dial tone – frequency 2** [Hz] Function No.: 221

Setting of frequency/frequencies of dial tone.

Setting options: 1-3400 Hz Setting step: 1 Hz

Default setting: 425 Hz

33

**Dial tone - cadence** Function No.: 222

This tone is generated after Off-Hook in case SmartGate is ready to accept dialing.

Setting options:

0 - Continuous -SmartGate generate continuous dial tone

1 - Morse A -SmartGate generate dial tone with 330/330/660/660 ms

cadence

Default setting: Continuous

Ringback tone – Double frequency tone[Hz] Function No.:

Set for double frequency tones Setting options: YES/NO Default setting: NO

Ringback tone – frequency 1 [Hz] Function No.: 226

Setting of frequency/frequencies of ringback tone, this tone is send after dialing

end, before GSM network starts to generate it.

Setting options: 1-3400 Hz Setting step: 1 Hz Default setting: 425 Hz

Ringback tone – frequency 2 [Hz] Function No.: 227

Setting of frequency/frequencies of ringback tone, this tone is send after dialing

end, before GSM network starts to generate it.

Setting options: 1-3400 Hz Setting step: 1 Hz Default setting: 425 Hz

Ringback tone - cadence Function No.: 228

Ringback tone cadence setting.

Setting options:

0 - OFF -not generated, only network tone 1 - 1000/4000 ms -cadence 1 s tone, 4 s pause

2 - 400/200/400/2000 ms -cadence 2x400 ms tone, 2 s pause 3 - 1500/3500 ms -cadence 1,5 s tone, 3,5 s pause 4 - 2000/4000 ms -cadence 2 s tone, 4 s pause

Default setting: OFF

9.3.2.4 Volumes

Transmission volume Function No.:

See FXS interface parameters. There is only one united setting for FXS and FXO

interface.

Reception volume Function No.:

See FXS interface parameters. There is only one united setting for FXS and FXO interface.

Function No.:

Function No.:

Function No.:

Function No.:

280

281

240

241

#### 9.3.2.5 Automatic call

#### BabyCall number

If SmartGate is programmed as FXO gateway, parameter defines a number to be dialed for the automatic call function. If this item is blank, the function is disabled.

Setting options: 0-20 characters (0-9,\*,#,+)

Default setting: blank

#### BabyCall timeout [s]

If SmartGate is programmed as FXO gateway, parameter defines time between line Off-Hook and automatic call beginning (if enabled). During this timeout SmartGate waits for dialing that cancels the automatic call. You can make standard call if the BabyCall function is enabled.

Setting options: 0-255 s Setting step: 1 s Default setting: 0 s

#### 9.3.2.6 Mobility extension FLASH

#### Mobility Extension FLASH DTMF code

Fill in DTMF code to enable GSM FLASH function. If SmartGate receive DTMF dialing corresponding to filled code during GSM - FXO call, it generates FLASH to FXO interface.

Setting options: 0-4 characters (0-9,\*,#)

Default setting: blank

#### FLASH length [ms]

Time of current loop interruption (line On-Hook) during FLASH.

Setting options: 100-1500 ms

100 ms Step: Default setting: 100 ms

#### 9.3.3. Routing Parameters

All parameters related to the dialed number and call routing are arranged in three routing tables. Each table pertains to one interface: FXS, FXO and GSM.

## **FXS** routing table

According to the prefix of dialed number on FXS interface you can:

- Bar the number to be dialed the calling subscriber hears the busy tone;
- Route the call to GSM network, or to PBX through the FXO interface:
- Accelerate connection establishing by knowing the number length for the given prefix;
- Accelerate connection establishing by allowing to terminate dialing with a #;
- Modify the number to be dialed by removing and/or adding prefix.
- Set tariff metering for the given prefix
- Set time limit for call

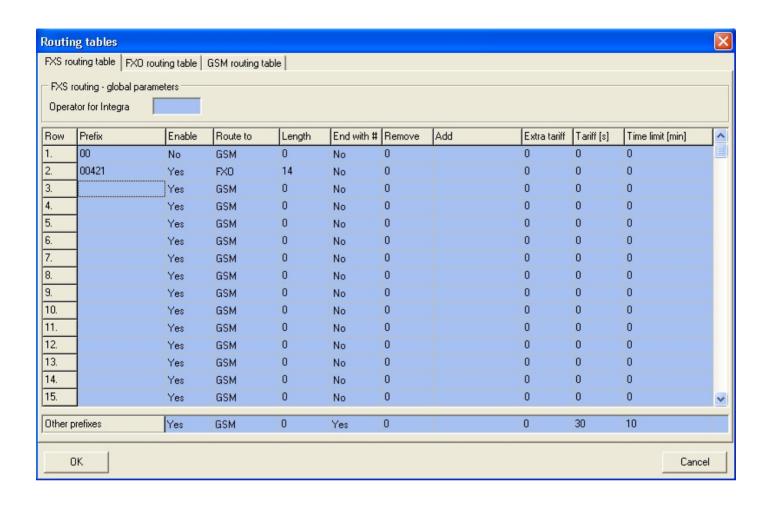

Every table line includes a phone number prefix (of variable length) and other parameters. The parameters define SmartGate's behavior in case the beginning of the dialed number matches this prefix on the same table row. The table contains 120 rows for up to 120 different prefixes.

There may be exceptions to the rule - a number may start with the same digits but has to be served in a different way. Any table row that starts with the same prefix followed by one or more digits is considered an exception of the line with shorter prefix.

Remember to complete the "Other prefixes" line for a number whose prefix is not found in the table.

Only routing parameters for "Other prefixes" can be programming using DTMF.

An example in the figure shows how to bar all international calls with the exception of calls to Slovakia. Calls to Slovakia are routed through FXO interface and the call is established immediately after 14 digits are dialed. All other calls are enabled and they are routed to GSM network. Their tariff is one impulse every 30 second and you can accelerate connection establishing by dialing of a # after the dialed number. Maximal length of the call is 10 minutes.

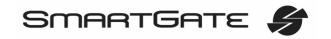

**Operator for Integra** 

Function No.: 405

393

In some GSM networks you can add to dialed number # character and PBX subscriber number. Subscriber number is displayed on other side together with CLI. This parameter take place when dialed number doesn't contain # character.

Setting options: 0-8 characters (0-9)

Default setting: blank

Prefix Function No.:

Dialed number prefix identifying the call type. "Other numbers" line is used for calls with prefixes that are not included in the table.

Setting options: 0-16 characters (0-9,\*,#)

Default setting: blank

Call enable Function No.: 391

This parameter allows/bars calls with corresponding prefixes.

Setting options: YES/NO Default setting: YES

Route to Function No.: 392

This parameter defines FXS call routing.

Setting options:

0 - GSM -the call is routed to GSM network only1 - FXO -the call is routed to FXO interface only

2 - GSM, FXO -the call is primary routed to GSM network. In case of GSM

network error, it is routed to FXO interface

3 - FXO, GSM -the call is primary routed to FXO interface. In case of FXO

interface error, it is routed to GSM network

Default setting: GSM

Number length Function No.:

The parameter defines the expected length of dialed number. It enables to start dialing into GSM or FXO interface immediately after the last digit is dialed. If the telephone number to be dialed is shorter, a timeout is respected. The "0" setting means that the function is disabled.

Setting options: 0, 3-15

Setting step: 1
Default setting: 0

End with # Function No.: 394

This parameter enables to establish the call when a # is received. The # character is removed from the dialed number. If a # should be part of the dialed number, this function cannot be used for the given prefix.

Setting options: YES/NO Default setting: NO

Remove Function No.: 395

The Remove parameter is used for automatic call routing. A defined count of digits (prefix) is removed from the number beginning.

Setting options: 0-20 Setting step: 1 Default setting: 0

Add Function No.: 396

The Add parameter is used for automatic call routing. A defined string (prefix) is added to the beginning of the number to be dialed.

Setting options: 0-16 characters (0-9,\*,#,+)

Default setting: blank

Extra tariff Function No.: 397

Pseudo tariff metering setting (tariff is based on call duration) for GSM calls. Connected PBX must send tariff metering pulses for FXO calls. The Extra tariff parameter defines transmitting of fixed quantity of tariff pulses after call start. This parameter sets minimal call cost.

Setting options: 0-255 Setting step: 1 Default setting: 0

Tariff [s] Function No.: 398

Pseudo tariff metering setting (tariff is based on call duration) for GSM calls. Connected PBX must send tariff metering pulses for FXO calls. The Tariff parameter sets the call cost according to call duration. Set how often in seconds do you want to transmit pulses. Smaller number means more expansive call. 0 means not to transmit pulses according to call duration.

Setting options: 0-255 s Setting step: 1 s Default setting: 0 s

Time limit [min] Function No.: 399

After time elapsing is call connection terminated immediately. You can hear beep 30s before end of call. 10s before end you can hear beep every second. The "0" setting means that the function is disabled.

Setting options: 0-255 min

Setting step: 1 min
Default setting: 0 min

#### **FXO** routing table

Calls from FXO interface are routed according to "FXO calls rote to" parameter. You can set SmartGate as DialThru gateway or as gateway for extension line of PBX.

You can program ME function for the DialThru gateway.

For gateway for extension line of PBX you can fill in the FXO routing table. According to the prefix of dialed number on FXO interface you can:

- Bar the number to be dialed SmartGate hangs up, the call isn't established;
- Accelerate connection establishing by knowing the number length for the given prefix;

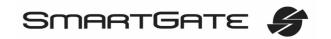

- Accelerate connection establishing by allowing to terminate dialing with a #;
- Modify the number to be dialed by removing and/or adding prefix.

The principle of table function is the same as in the FXS routing table. The call is controlled according to parameters on the row with dialed number prefix match. Remember to fill in the "Other prefixes" line for a number whose prefix is not found in the table.

Only routing parameters in table for "Other prefixes" can be programming using DTMF.

#### **FXO** calls route to

Function No.: 400

The main parameter for FXO calls routing. You can program SmartGate as DialThru gateway, or as gateway for extension line of PBX.

DialThru gateway:

Incoming ringing is immediately connected to FXS interface. If function ME set, SmartGate starts to establish GSM call to ME number after defined number of rings. Routing table FXO is disabled.

gateway for extension line of PBX:

SmartGate detects incoming ringing and Off-Hook the line after programmed number of rings, if it is possible to make call to GSM. SmartGate generate dial tone and after dialing takes an action according to FXO routing table.

Setting options:

0 - FXS - DialThru gateway

1 - GSM - gateway for extension line of PBX

Default setting: FXS - DialThru gateway

ME number Function No.: 401

If you program SmartGate as DialThru gateway, fill in telephone number for ME function. SmartGate starts to establish GSM call to ME number after defined number of rings. Then you can receive incoming FXO call on telephone line or in GSM network. Blank parameter disables ME function.

Setting options: 0-16 characters (0-9,\*,#,+)

Default setting: blank

#### Number of rings to ME

Function No.: 402

If you program SmartGate as DialThru gateway and ME number is filled in, SmartGate starts to establish GSM call to ME number after defined number of rings. Then you can receive incoming FXO call on telephone line or in GSM network.

Setting options: 0-255 Step: 1 Default setting: 1

#### Password for ME activation / disabling

Function No.: 403

If you program SmartGate as DialThru gateway and fill in ME number, function ME is active. If you fill in password for ME activation/disabling, you can activate/disable function ME without PC programming.

Off-Hook FXS line and dial PASSWORD plus ## to disable the function.

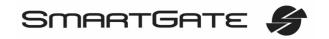

Function No.:

Function No.:

Function No.:

405

409

493

Off-Hook FXS line and dial PASSWORD plus 🔀 to activate the function again.

Setting options: 0-8 characters (0-9)

Default setting: blank

#### Operator for Integra

In some GSM networks you can add to dialed number # character and PBX subscriber number. Subscriber number is displayed on other side together with CLI. This parameter take place when dialed number doesn't contain # character.

Setting options: 0-8 characters (0-9)

Default setting: blank

#### **DTMF** code for On-Hook

Using this code, you can terminate call to GSM network, if busy tone detection on SmartGate fails, or if connected equipment doesn't transmit busy tone.

Setting options: 0-8 characters (0-9,\*,#)

Default setting: blank

Prefix Function No.:

Dialed number prefix identifying the call type. "Other numbers" line is used for calls with prefixes that are not included in the table. Character '?' can be used instead of every possible char.

Setting options: 0-16 characters (0-9,\*,#,?)

Default setting: blank

Call enable Function No.: 491

This parameter allows/bars calls with corresponding prefixes.

Setting options: YES/NO Default setting: YES

#### Number length

The parameter defines the expected length of dialed number. It enables to start dialing into GSM or FXO interface immediately after the last digit is dialed. If the telephone number to be dialed is shorter, a timeout is respected. The "0" setting means that the function is disabled.

Setting options: 0, 3-15

Setting step: 1
Default setting: 0

End with # Function No.: 494

This parameter enables to establish the call when a # is received. The # character is removed from the dialed number. If a # should be part of the dialed number, this function cannot be used for the given prefix.

Setting options: YES/NO Default setting: NO

Remove Function No.: 495

The Remove parameter is used for automatic call routing. A defined count of digits (prefix) is removed from the number beginning.

Setting options: 0-20 Setting step: Default setting: 0

Add Function No.: 496

The Add parameter is used for automatic call routing. A defined string (prefix) is added to the beginning of the number to be dialed.

Setting options: 0-16 characters (0-9,\*,#,+)

Default setting: blank

Time limit [min] Function No.: 499

After time elapsing is call connection terminated immediately. You can hear beep 30s before end of call. 10s before end you can hear beep every second. The "0" setting means that the function is disabled.

Setting options: 0-255 min

Setting step: 1 min Default setting: 0 min

## **GSM** routing table

Incoming calls from GSM contain the CLI. According to received CLI SmartGate can do following:

- · Reject the call:
- Route the call to FXS or FXO interface;
- Automatic dial in. SmartGate dials preprogrammed PBX subscriber number (for example switchboard operator) to be connected with calling GSM subscriber.

Remember to complete the "Other prefixes" line for a number whose prefix is not included in the table.

Only routing parameters for "Other prefixes" can be programming using DTMF.

#### FXS line Off-Hook to DISA timeout [ms] Function No.: 500

Timeout between FXS line Off-Hook and automatic dial in according to parameter "Dial in" in the table.

Setting options: 100-25500 ms

Setting step: 100 ms Default setting: 2000 ms

#### **FXO line Off-Hook to dial-in timeout** [ms] Function No.:

Timeout between FXS line Off-Hook and automatic dial in according to parameter "Dial in" in the table.

Setting options: 100-25500 ms

Setting step: 100 ms Default setting: 1000 ms

#### Max. ring time for CallBack Function No.:

Parameter sets up a behaviour for CallBack function. You've got 2 options how to use a Callback on the FXS port:

502

Simple CallBack - set up for 0. During an incoming call the FXS port gives a ringing. When the FXS port is off-hooked an incoming call from GSM is rejected and after 10s the gateway calls back the GSM number. During those 10s the caller must hang up to be ready for answering the callback call. On the FXS port a melody is played.

Advanced Callback - set up for 1-255. During an incoming call the FXS port gives a ringing. If the caller wants to use a callback functionality he/she must hang up before the parameter Max. ring time for Callback runs out. The gateway then calls back immediately. If the call is answered on the analog side earlier the called party hears the melody. If the call is answered on the GSM side first then the calling party number hears the melody. If the caller doesn't want to use the Callback he just doesn't hang up and the call is handled as a standard incoming call.

Setting options: 0-255 s

Setting step: 1 s Default setting: 5 s

#### **FAX from GSM route to**

Incoming FAX call from GSM network you can route to telephone line FXS, or to COM (PCFax). Parameter takes place only on models with FAX converter, on other models FAX calls are routed always to COM.

Setting options:

- 0 FXS line -Incoming FAX call is routed to FAX machine on FXS line.
- 1 COM -Incoming FAX call is routed to COM

Default setting: FXS line

#### **DATA from GSM route to**

Incoming DATA call from GSM network you can route to telephone line FXS, or to COM. Parameter takes place only on models with FAX/DATA converter, on other models DATA calls are routed always to COM.

Setting options:

- 0 FXS line -Incoming DATA call is routed to modem on FXS line.
- 1 COM -Incoming DATA call is routed to COM

Default setting: FXS line

#### CLI – calling number

Function No.:

Function No.:

Function No.:

509

508

Fill in CLI, to route the call according to parameter on the same table line. It is possible to fill in only prefix for group of CLI's. If parameter "Substring" = 0, you must fill prefix as you see it on display of your mobile phone - It means inclusive of + and international prefix if they are included. If parameter "Substring" > 0, SmartGate searches filled prefix as substring of the received CLI, but max. to position given by "Substring" parameter. Positions are counted from zero. See examples in "Substring" parameter hint.

Setting options: 0-16 characters (0-9,\*,#,+)

Default setting: blank

#### **Substring**

Function No.:

Parameter is used to make filling CLI prefix easier. If parameter "Substring" > 0, SmartGate searches filled prefix as substring of the received CLI, but max. to

position given by "Substring" parameter. Positions are counted from zero. for example received CLI +420603198222 corresponds with settings:

CLI - calling number 420603198222 any setting 420603 any setting 420 any setting 603198222 4, or more 4. or more

Setting options: 0-15 Step: 1 Default setting: 0

Route to Function No.: 591

It is possible to route incoming GSM call to FXS or FXO interface, or reject it. When the call is routed to FXS port you can use the CallBack feature. For correct functionality please set up "Max. ring time for Callback" parameter. Setting options:

0 - FXS -incoming call is routed to FXS1 - FXO -incoming call is routed to FXO

2 - FXS CallBack -incoming call is routed to FXS with CallBack functionality

3 - For future use

4 - reject -incoming call is rejected

Default setting: FXS

**Dial in** Function No.: 592

Parameter "Dial in" is used for automatic connection to switchboard operator, or directly to other subscriber. If this parameter is blank, calling person has telephone line fully at disposal and has to dial the subscriber number by DTMF. If only character '#' is in the parameter string, integra is forbidden for calling number.

Setting options: 0-16 characters (0-9,\*,#)

Default setting: blank

Time limit [min] Function No.: 599

After time elapsing is call connection terminated immediately. You can hear beep 30s before end of call. 10s before end you can hear beep every second. The "0" setting means that the function is disabled.

Setting options: 0-255 min

Setting step: 1 min Default setting: 0 min

#### 9.3.4. SMS Sending Input Parameters

**Telephone number for SMS** Function No.: 600

The telephone number to which an SMS is sent upon SMS input activation. If

blank, the function is off.

Setting options: 0-16 characters (0-9,\*,#,+)

Default setting: blank

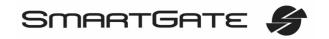

Function No.:

Function No.:

Function No.:

Function No.:

601

602

701

SMS text Function No.:

The SMS text to be sent to the preset telephone number. If the SMS text is blank,

SMS with signal strength is sent. Setting options: 0-40 characters

Default setting: blank

Send if activated longer than [ms]

Set the SMS activation time necessary for SMS sending. This parameter prevents SMS sending in the event of short-time activation. If a "0" is selected,

SMS is sent immediately upon the input activation. Setting options: 0-25500 ms

Setting step: 100 ms Default setting: 0 ms

Timeout after sending [s]

Set the Time of inactivity after SMS sending. During this timeout no SMS is sent even if the SMS input gets activated. This prevents sending multiple SMS units in the case of repeated activation of the input.

Setting options: 0-2550 s Setting step: 10 s Default setting: 0 s

#### 9.3.5. GSM & SIM Parameters

#### **GSM** operator lock

Provider blocking is set by manufacturer in SmartGate. If SmartGate is blocked to a GSM provider, no other GSM provider's SIM card can be used. If an unacceptable SIM card is used, the GSM module does not register to GSM and the GSM network LED flashes quickly on the SmartGate panel.

#### CLIR - incognito

Sets the calling line identification restriction (CLIR) for outgoing calls from SmartGate. Attention, before enabling it is necessary to activate this feature by GSM operator, otherwise outgoing calls can be rejected by GSM network. Setting options:

0 - -According to provider depending on how the function is selected in the GSM network

1 - Activation - ID is not sent. - ID is always sent. 2 - -Suppression Default setting: According to provider

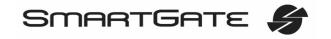

#### Roaming enable/disable

Function No.: 702

703

710

711

Function No.:

Function No.:

Function No.:

You can make SmartGate work even if it is registered to a foreign GSM network.

Setting options:

0 - -Disable -The GSM module logs out of a foreign network and attempts to

register again in within 5 minutes.

1 - - Enable - SmartGate works in any GSM network.

Default setting: Disable

#### **Call Handover workaround**

This parameter offers a workaround to prevent problems during call handover into the 1900 MHz (or 1800 MHz) band, caused by non-conforming configurations of the 1900 MHz (or 1800 MHz) GSM network. Setting options:

0 - Disable -Disable workaround.

1 - Enable -Enable workaround.

Select only when handover into a 1800/1900MHz band fails.

Default setting: Disable

GPRS APN Function No.:

GPRS APN (Access Point Name) for automatic setting.

Setting options: 0-40 characters

Default setting: blank

#### Time period for low credit checking [h]

Set to change time interval between credit checks. If your credit drops under defined value, SmartGate sends SMS "LOW CREDIT". The "0" setting means that the function is disabled.

Setting options: 0-255 h Step: 1 h Default setting: 0

#### Code for credit checking

Credit in prepaid SIM cards is checked by network function, which displays text message on mobile phone display. Code of network function must be terminated with "#" symbol. This symbol is placed automatically on the end of the function code.

ATTENTION - find out if you have to pay for this function. Every check can lower your credit.

Setting options: 0-8 characters (0-9,\*,#,+)

Default setting: blank

Minimal credit Function No.: 712

Set minimal credit value to send warning SMS "LOW CREDIT". If credit is lower then given value, warning SMS is send after every credit check, until you recharge your SIM card.

Setting options: 0-999

Step: 1
Default setting: 0

45

713

714

Function No.:

Function No.:

#### Credit value position in received SMS

If there are more numbers except credit value in text answer (e.g. date, time and so on) SmartGate seeks the number corresponding with credit value from given position in text. The seek algorithm skips every non-number character. If credit value is the first number in text you can leave setting 0. If there are other numbers before credit value, set parameter to text position, from which the algorithm will seek.

Setting options: 0-180 Step: 1 Default setting: 0

#### Telephone number for service SMS

Telephone number for service SMS. The number is common for GGMC SMS and

"LOW CREDIT" SMS on prepaid SIM cards. Setting options: 0-16 characters (0-9,\*,#,+)

Default setting: blank

#### 9.3.6. Service Parameters

Hardware version Function No.:

SmartGate hardware version - for information only (cannot be modified). Must be used for communication with the manufacturer.

Firmware version Function No.:

SmartGate firmware version - SmartGate central processor program version. The manufacturer can issue upgrades to extend functions. To load new firmware into SmartGate use the Upgrade function. Keep communicating with the manufacturer.

Serial number Function No.:

SmartGate serial number - for information only (cannot be changed). Must be used for communication with the manufacturer.

GSM operator lock Function No.: -

Refer to GSM & SIM Parameters.

COM enable Function No.: 960

With this parameter you can enable/disable the serial interface function. You can disable communication in the operating mode, maintaining the special programming mode after power up.

Setting options: YES/NO Default setting: YES

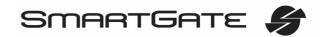

Time limit for data connections [min] Function No.: 961

After time elapsing is data/fax connection terminated immediately without

warning. The "0" setting means that the function is disabled.

Setting options: 0-255 min Setting step: 1 min Default setting: 0

Time period for GGMC SMS [h] Function No.: 970

Time interval for GGMC SMS sending. GGMC = GSM Gateway Monitoring

Centre. The "0" setting means that the function is disabled.

Setting options: 0-255 h Step: 1 h Default setting: 0

**Telephone number for service SMS**Function No.: 714

Telephone number for service SMS. The number is common for GGMC SMS and

"LOW CREDIT" SMS on prepaid SIM cards. Setting options: 0-16 characters (0-9,\*,#,+)

Default setting: blank

#### 9.3.7. Initialization

All programmable parameters are arranged in tables according to their functions. You can initialize either all parameters at once or one table of parameters.

For initialization via a telephone line fill in the function number according to the type of initialization and enter the service password as the parameter.

Telephone line initialization FXS Function No.:

Initialization of all parameters necessary for the telephone line function.

Telephone line initialization FXO Function No.: -

Initialization of all parameters necessary for the telephone line function.

Call table initialization FXS Function No.:

Initialization of all parameters related to dialed telephone number. and FXS interface.

Call table initialization FXO Function No.: -

Initialization of all parameters related to dialed telephone number. and FXO interface

Call table initialization GSM Function No.: -

Initialization of all parameters related to incoming calls from GSM network.

Initialization of GSM & SIM Function No.: -

Initialization of all parameters related to the GSM network and SIM card (except for the PIN code).

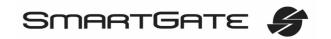

#### SMS input initialization

Function No.:

Function No.:

900

Initialization of all parameters for SMS sending upon SMS input activation.

Global initialization

Function No.: 999

Initialization of all SmartGate parameters including the PIN and service password.

#### 9.3.8. Security Parameters

PIN – value Function No.: 700

Fill in the PIN value for automatic PIN entering upon SmartGate power up. It is applied only if the SIM card is PIN secured. If the given PIN fails to match the SIM, it is deleted automatically. If entered via a telephone line upon SmartGate start, the PIN is stored automatically.

Setting options: 0, 4-8 characters (0-9)

Upon full initialization: blank

Service password

Fill the service password for programming via a telephone line. Some parameters can be programmed by DTMF dialing and so the access to programming must be password-protected.

Setting options: 4-8 characters (0-9)

Upon full initialization: 12345

## 10. Troubleshooting

#### No LED is on after power up

• Check the power supply.

#### All LEDs are on. No call is currently in progress.

- SmartGate is in the special PCManager-based programming mode exit the PCManager to reset SmartGate.
- Try to switch SmartGate off and on, the LEDs should go off in 3s and signal the status of SmartGate.

#### SmartGate does not register to GSM

- · Check the SIM card.
- Check the PIN entering.
- · Check the antenna connection.
- Select a place with a good GSM signal.

#### No tone can be heard after line off-hook

- Check the telephone line connection.
- SmartGate is not initialized properly upon start (approx. 10s after power up).
- SmartGate is not supplied with power.

#### SmartGate keeps transmitting a tone during dialing, not receiving the dialing

Select the correct dialing type (DTMF or pulse).

#### Voice disturbance on telephone lines during GSM call

- Check signal strength using PCManager monitor. Place SmartGate to place with good GSM signal.
- Check distance between telephone lines and SmartGate's antenna. Distance between antenna and other telecommunication systems should be as long as possible.
- If there are still problems, use the antenna with coax cable.

#### SmartGate does not communicate with PC

- Check the serial cable connection.
- Check the COM number setting on PC.
- Check the COM parameters (1200-115200 bps, 8N1).
- SmartGate is not registered to GSM network.
- A dialing or outgoing call establishing process takes place on SmartGate.
- An incoming call is ringing on SmartGate.

## 11. List of Abbreviations

- APN Access Point Name necessary for the GPRS service
- CLIP Calling Line Identification Presentation
- **CLI** Calling Line Identification
- CSD Circuit Switched Data
- COM PC serial port
- **DTMF** Dual Tone Multifrequency tone dialing
- SmG SmartGate
- FSK Frequency Shift Keying. Protocol for CLI transmission on telephone line.
- FXO an interface electrically identical with a standard telephone (opposite side = FXS interface)
- FXS a telephone interface allowing standard telephone connection (opposite side = FXO interface)
- **FW** Firmware similar to SW, a term for the central microprocessor program
- GSM Group Switched Mobile system the present standard digital mobile telephone network
- GPRS General Packet Radio Service high-speed data transmission for GSM networks
- **HW** Hardware an electronic device, circuit, board, component, etc. in this context
- ME Mobility Extension, special SmartGate function.
- P(A)BX Private (Automatic) Branch Exchange
- **PC** Personal Computer (based on the IBM PC standard)
- PIN Personal Identification Number a SIM card securing password
- **PSTN** Public Switched Telephone Network
- PUK Personal Unblocking Key a password used to unblock a blocked SIM card after repeated wrong PIN entering
- RS-232C a PC serial port standard
- SIM Subscriber Identity Module a chip-equipped module to be inserted in a GSM device for identification
- SMS Short Message Service, a term for the system and one unit (message)
- SW Software
- **TTL** Transistor-Transistor Logic a standard digital technology defining voltage for levels 0 and 1

# 12. Technical Parameters

| GSM:                                                          |                                                                                            |
|---------------------------------------------------------------|--------------------------------------------------------------------------------------------|
| GSM module, GSM bandwidth                                     | MC55 EGSM 900 / GSM 1800 / GSM 1900                                                        |
|                                                               | MC56 EGSM 850 / GSM 1800 / GSM 1900<br>MC55i EGSM 900 / EGSM 850 / GSM 1800 / GSM 1900     |
| Transmission manuar                                           | 2 W EGSM 850 / 900 MHz,                                                                    |
| Transmission power                                            | 1W GSM 1800 / 1900 MHz                                                                     |
| Receiver sensitivity                                          | -104 dBm                                                                                   |
| Audio                                                         | HR+FR+EFR Half rate+Full rate+Enhanced full rate Echo cancellation, Echo suppression       |
| DATA                                                          | GPRS Class 10, 4+2 max. 85.6 kbps downlink CSD max. 14.4 kbps; Coding scheme CS 1, 2, 3, 4 |
| Analog Fax and Data - models                                  | Fax Group 3, up to 9,6kbps                                                                 |
| with FAX converter                                            | Data up to 56kbps (Limitation of GSM network - see 6.3)                                    |
| Antenna                                                       | 850/ 900/ 1800/ 1900 MHz 50 Ω<br>SMA antenna connector                                     |
| SIM card                                                      | 3V plug-in                                                                                 |
| Power Supply:                                                 |                                                                                            |
| Mains supply                                                  | 230/12V; 0,5A adapter                                                                      |
| DC power supply                                               | 10 to 16 V DC (accumulator 12V)                                                            |
|                                                               | Standby 100 mA                                                                             |
| 12V consumption                                               | Call/data typ. 300 mA, max. 400 mA                                                         |
| Supply connector                                              | DC Jack 5,5/2,1 mm                                                                         |
| Telephone Interface FXS (for PBX external line or phone set): |                                                                                            |
| Interface type                                                | 2-wire analog, FXS                                                                         |
| Telephone connector type                                      | RJ 12, 6/2                                                                                 |
| Line impedance                                                | 600 Ω                                                                                      |
| Loop voltage on hook                                          | 48 V DC                                                                                    |
| Loop current                                                  | max. 40 mA                                                                                 |
| Loop resistance                                               | max. 800 Ω                                                                                 |
| Tone frequency                                                | adjustable, default 425 Hz                                                                 |
| Dialing type                                                  | tone (DTMF) or pulse                                                                       |
| Ringing voltage                                               | 42 Vrms 50/25 Hz                                                                           |
| Calling line identification                                   | CLI during ringing according to ETSI FSK                                                   |
| Tariff pulses                                                 | f=16/12 kHz ; Umin=100 mVef on 200 $\Omega$                                                |
| Answer supervision                                            | polarity reversal, 12/16 kHz pulses                                                        |
| Telephone Interface FXO (for PBX extension line):             |                                                                                            |
| Interface type                                                | 2-wire analog, FXO                                                                         |
| Telephone connector type                                      | RJ 12, 6/2                                                                                 |
| Line impedance                                                | Zr (TBR21) or 600 $\Omega$ (According to model of Gateway)                                 |
| On-hook DC resistance                                         | 1 ΜΩ                                                                                       |
| Off-hook line current                                         | 10 - 65 mA                                                                                 |
| Off-hook line voltage (typ.)                                  | 4,5 V for 25 mA                                                                            |
| Dial tone frequency                                           | adjustable, default 425 Hz                                                                 |
| Dialing type                                                  | tone (DTMF)                                                                                |
| Ringing voltage                                               | Min. 20 Vrms 25-50 Hz                                                                      |
| Ringing impedance                                             | 4 - 10 kΩ / 50 Hz                                                                          |

| Dial thru parameters:         |                                     |
|-------------------------------|-------------------------------------|
| Voltage drop (typ.)           | 1,7V / 25 mA                        |
| Closed loop resistance (typ.) | 6 Ω                                 |
| SMS Sending Input:            |                                     |
| Closed loop resistance        | max. 1 kΩ                           |
| Open loop resistance          | Min. 25 kΩ                          |
| Input overvoltage protection  | max. +/- 12 V                       |
| Data Interface:               |                                     |
| Interface type                | RS-232C                             |
| Connector                     | D-Sub 9 pins                        |
| Interface transmission rate   | 1200 - 115200 bps (autobauding) 8N1 |
| Others:                       |                                     |
| Dimensions (w/o connectors)   | 170 x 130 x 45 mm                   |
| Operating temperature         | 0°C to 45°C                         |
| Operating status signaling    | 3 LEDs (on, GSM network, line)      |